## **KeyCodes**

Wenn die Keycodes nicht bekannt sind, so hilft ein kleines Testprogramm, das diese ausgibt:

```
1 from gamegrid import *3 def onKeyPressed(event): # der Name des Parameters, hier event, kann frei gewählt werden
 \overline{4}print "Taste gedrückt, KeyCode lautet: ", event.getKeyCode()
 5
 6 def onKeyReleased (event):
\overline{7}print "Taste losgelassen, KeyCode lautet: ", event.getKeyCode()
\mathbf{R}9# main
10 makeGameGrid(800,600,1,None,"sprites/lane.gif", False,keyPressed = onKeyPressed, keyReleased = onKeyReleased)
11 \text{ show}()
```
oder:

from gamegrid import \*

```
def onKeyPressed(event): # der Name des Parameters, hier event, kann frei 
gewählt werden
    tasteneingabe = input("Welche Taste wurde gedrückt?")
     print "Es wurde [",tasteneingabe,"] gedrückt, KeyCode dafür lautet: ", 
event.getKeyCode()
def onKeyReleased(event):
     print "Taste losgelassen, KeyCode lautet: ", event.getKeyCode()
```
# main

```
makeGameGrid(800,600,1,None,"sprites/lane.gif", False, keyPressed = 
onKeyPressed, keyReleased = onKeyReleased)
show()
```
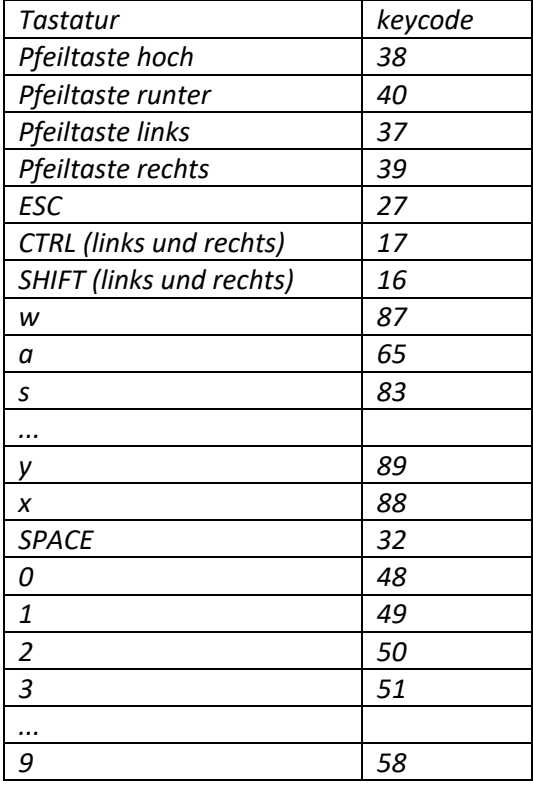

In der Tabelle lässt sich gut die Systematik der keycodes der Buchstaben und Zahlen erkennen.

## **Tabelle: Auszug der wichtigsten keycodes**